# **HP Touchpad Adjustments**

On HP laptops, adjust the touchpad sensitivity through the Windows 10 settings

1. Click Start and click Settings

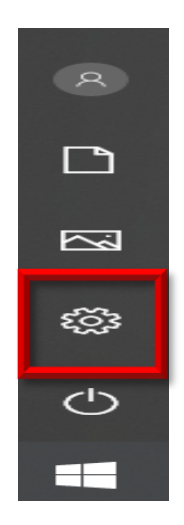

2. In Windows Settings click Devices:

# Windows Settings

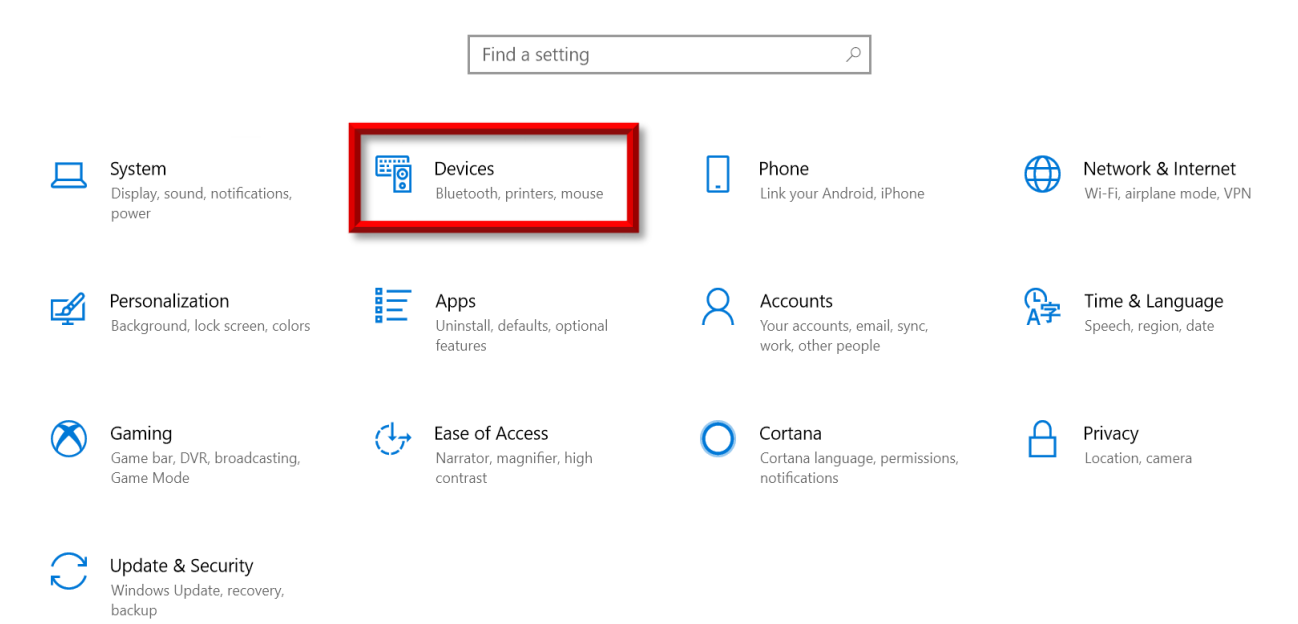

# 3. Click Touchpad

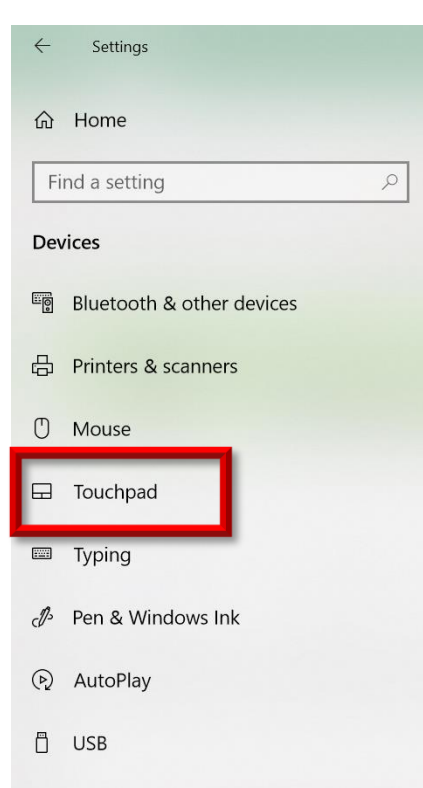

4. You can adjust tap sensitivity, scroll, swipes, taps, and zoom to your preferred setting:

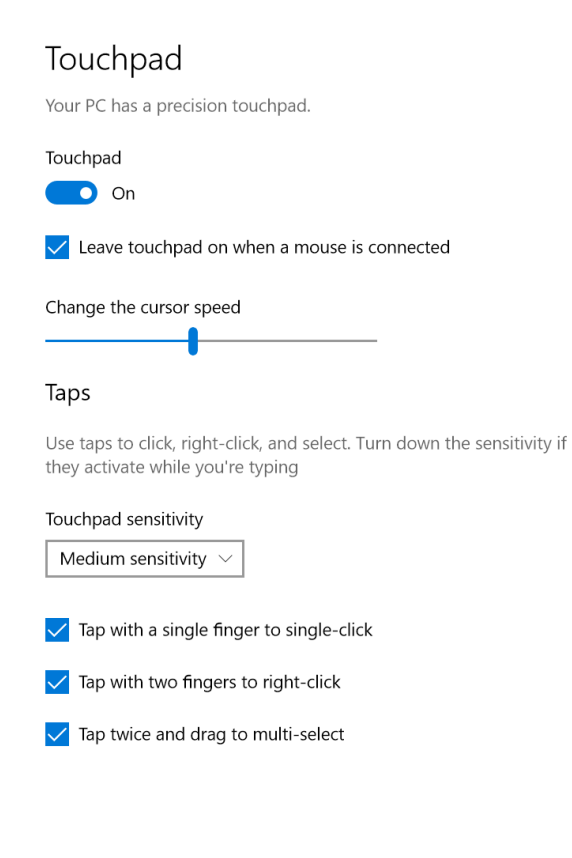

 $\sqrt{\phantom{a}}$  Press the lower right corner of the touchpad to right-click

Scroll and zoom

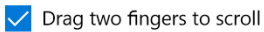

#### Scrolling direction

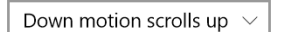

 $\sqrt{\phantom{a}}$  Pinch to zoom

### Three-finger gestures

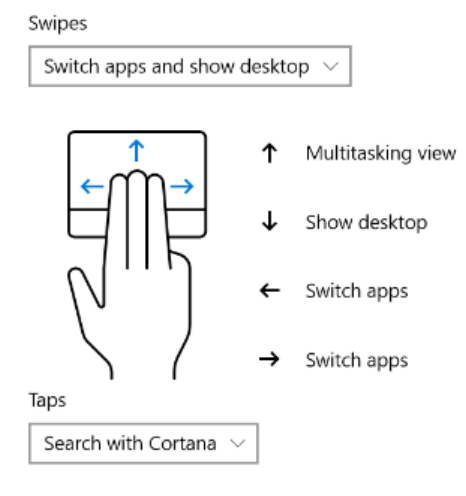

### Four-finger gestures

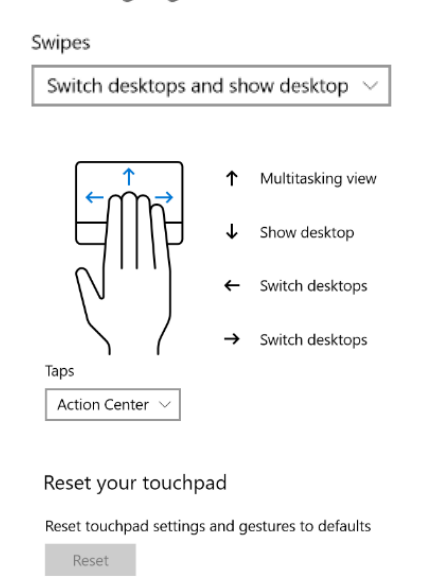

5. After your changes are made, close the settings window.